# **Application Note** Jacinto6 SoC 上 VISION SDK 和 PSDKLA 之间的 IVA-HD 共 享

**Via TEXAS INSTRUMENTS** 

# **Fredy Zhang**

#### 摘要

Jacinto6 硬件支持图像和视频加速器高清晰度 (IVA - HD), 可与复杂的视频编解码器搭配使用, 同时保证功率和性 能。

IVA-HD 加速器由图像处理单元 (IPU) 控制, 可确保实时数据处理, 并采用在帧边界上运行的编解码器算法。

VISION SDK 和 PSDKLA 中有两个不同版本的框架组件和编解码器, 但使用两种框架同时处理多媒体流时会发生 冲突。本应用报告提供了一种解决方案,可实现在 VISION SDK 和 PSDKLA 之间共享 IVAHD。

本文中所讨论的工程配套资料和源代码可从以下 URL 下载: https://www.ti.com/lit/zip/spracu0。

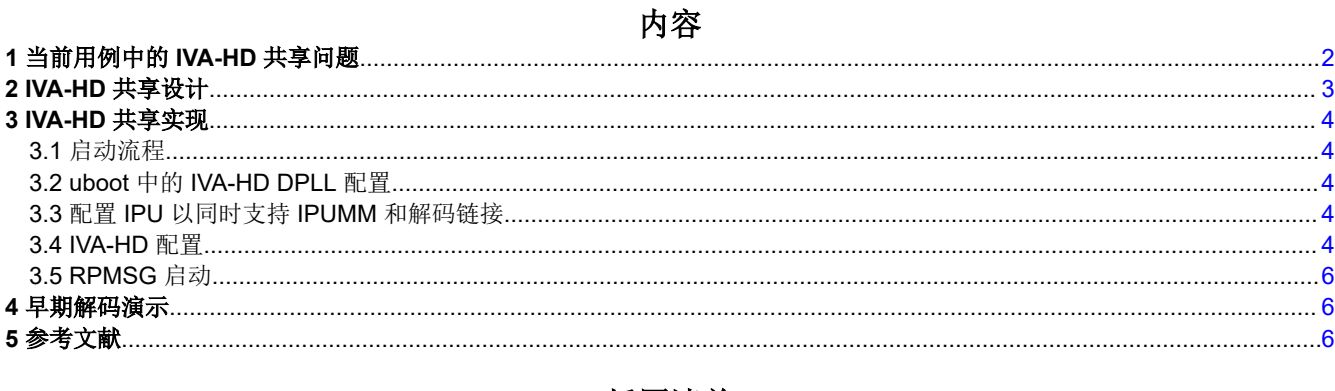

### 插图清单

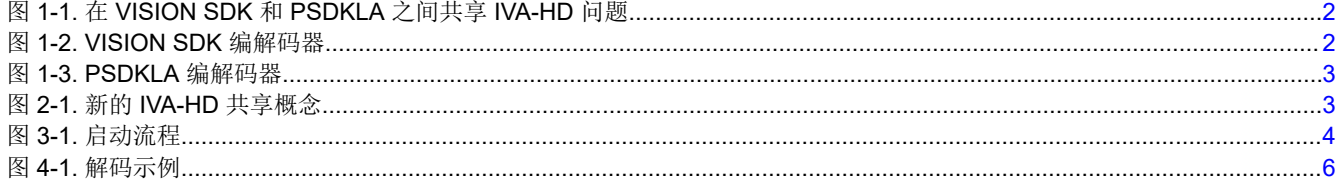

# 表格清单

# 表 3-1. 组件比较 ..............

商标

所有商标均为其各自所有者的财产。

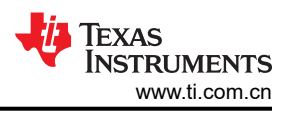

# <span id="page-1-0"></span>**1** 当前用例中的 **IVA-HD** 共享问题

越来越多的客户考虑使用在单个 Jacinto/TDA 中支持信息娱乐功能以及 RVC 或动画的系统。最近,需要实时解码 H264 流的系统引入了基于以太网的 RVC,同时,部分客户要求播放带有启动动画的标识视频。

只有 Jacinto/TDA 具有 IVA-HD 硬件实例,因此使用两种不同的软件框架和编解码器驱动器来控制 IVA-HD,但这 会发生资源冲突。

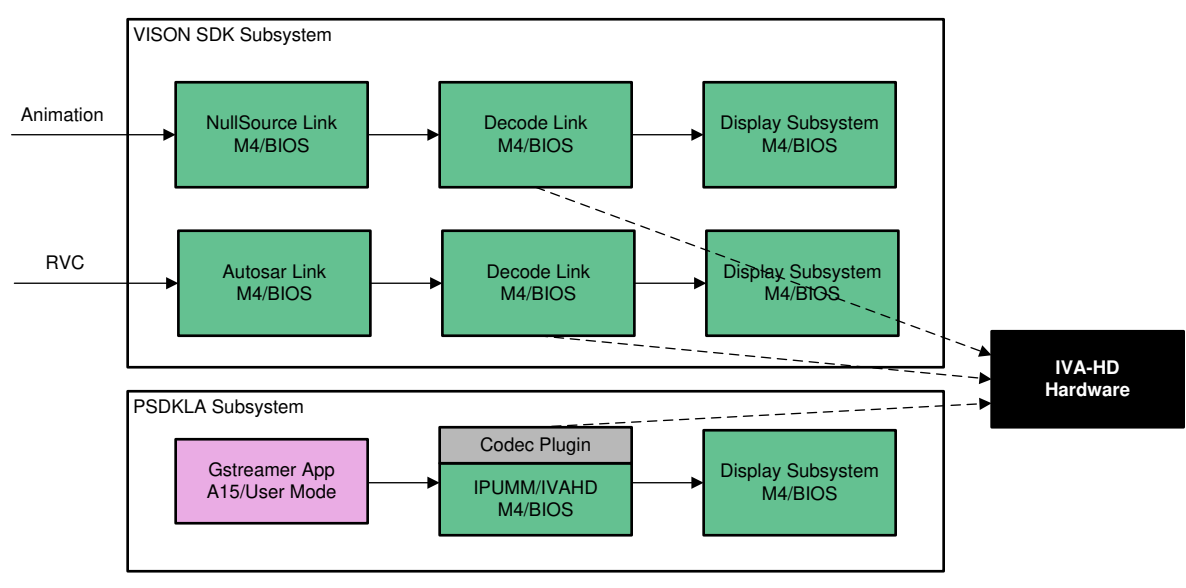

图 **1-1.** 在 **VISION SDK** 和 **PSDKLA** 之间共享 **IVA-HD** 问题

假设有一个支持这些功能的系统,如图 1-1 所示:

• 用例 A:动画或 RVC

考虑到快速启动的要求,大多数客户选择 VISION SDK 框架来开发 RVC 或动画。具有链接和链概念的 VISION SDK 设计用于实现任何用例。

当视频数据(通常为 h264)通过 NullSource 链接从引导分区读取为视频文件或从以太网帧中提取为原始流 时, NullSource 链接或 Autosar 链接会将这些流发送到解码链接进行解码。如图 1-2 所示,解码链接会通过 **VISION SDK** 编解码器(它位于 M4 内核中,用于配置 IVA-HD 硬件模块来实现解码)调用驱动器,然后将解 码帧发送到下一个链接。

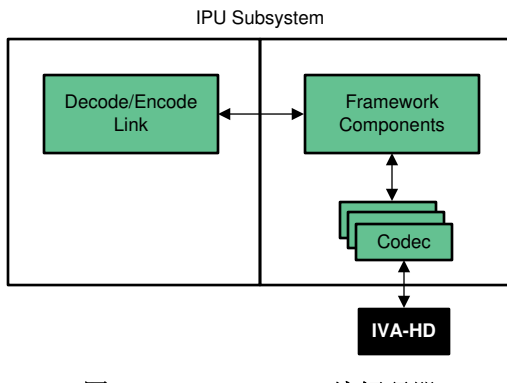

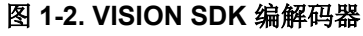

<span id="page-2-0"></span>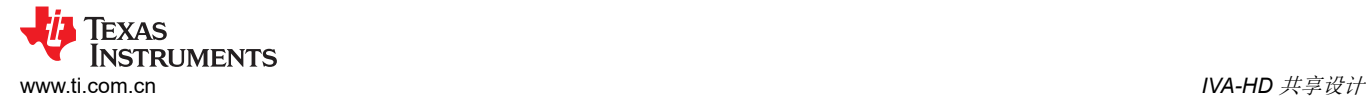

• 用例 B:多媒体播放器

默认情况下,TI PSDKLA 将开源 gstreamer 框架用于任何多媒体播放器用例。TI 提供了 gstreamer 插件: ducatiH264 和 ducaitiMJPEG。这些插件可以在 gstreamer 流水线中工作,以处理多媒体文件。如图 1-3 所 示,gstreamer 会调用 ducatiH264 插件,以在 M4 内核上配置 IPUMM(编解码器),从而与 IVAHD 进行通 信来解码 H.264 帧。解码插件会调用位于 M4 内核上的 TI IPUMM 驱动器,从而控制 IVA-HD 硬件模块,以实 现解码/编码。然后,将帧发送到下一个插件。

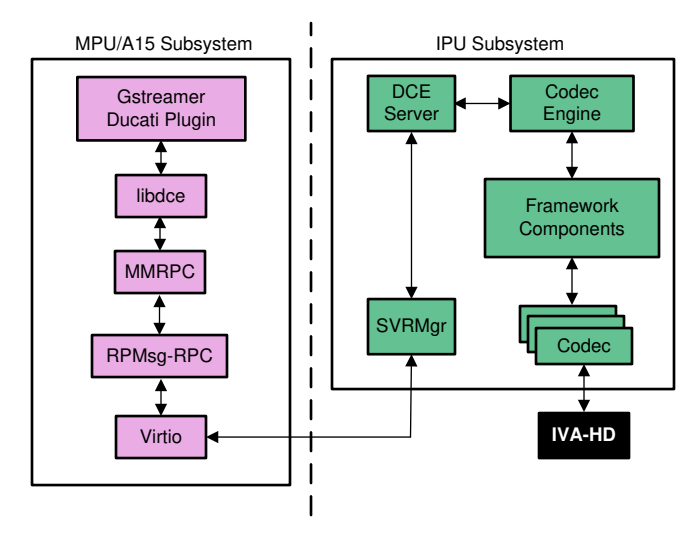

图 **1-3. PSDKLA** 编解码器

如果 A 和 B 用例同时发生,则将有一个用例失败,因为单个 IVA-HD 硬件实例无法同时由 M4 上的解码链接和 IPUMM 控制。实际上,同时需要 M4 具有解码链接和 IPUMM 支持功能以在 A15 上解码的任何用例都将失 败。

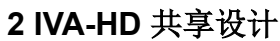

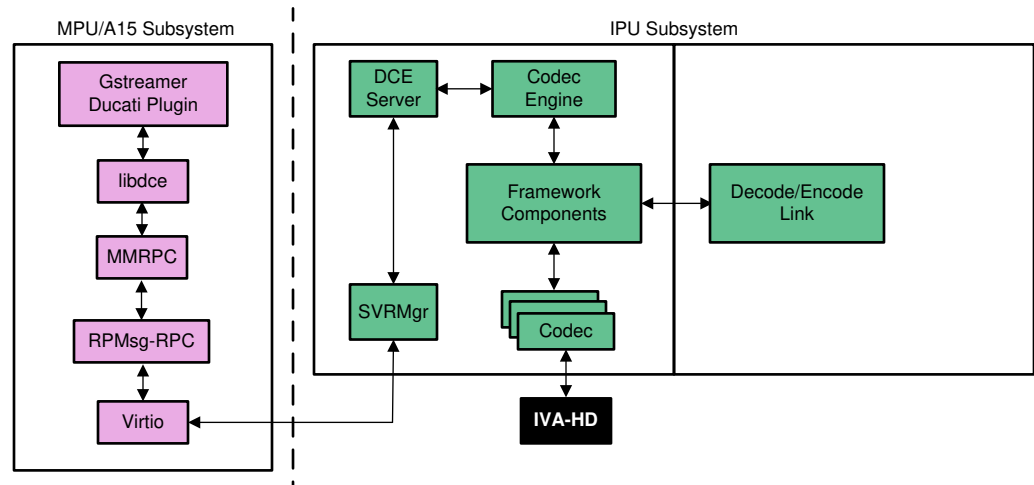

### 图 **2-1.** 新的 **IVA-HD** 共享概念

共享 IVA-HD 硬件要求只能在 M4 中调用驱动器。PSDKLA 和 VSION SDK 都有自己的框架组件和编解码器。它 们不兼容。更好的方法是使用一个框架和编解码器,并使其与其他框架和编解码器兼容。

IPUMM 和 VISION SDK 解码链接在同一个内核上运行。如图 2-1 所示,框架组件支持多实例,因此 IVA-HD 可以 被两个实体控制, gstreamer 解码插件和解码链接都可以调用框架组件。

- 本文档使用 PSDKLA 框架组件而非 VISION-SDK 框架组件
- 解码链接使用 IPUMM 编解码器替换 VISION SDK 编解码器

<span id="page-3-0"></span>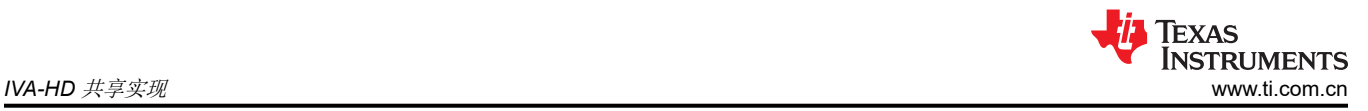

# **3 IVA-HD** 共享实现

# **3.1** 启动流程

对于 PSDKLA + VISION-SDK 架构,我们通常使用早期启动晚期附加模式。图 3-1 显示了启动流程。

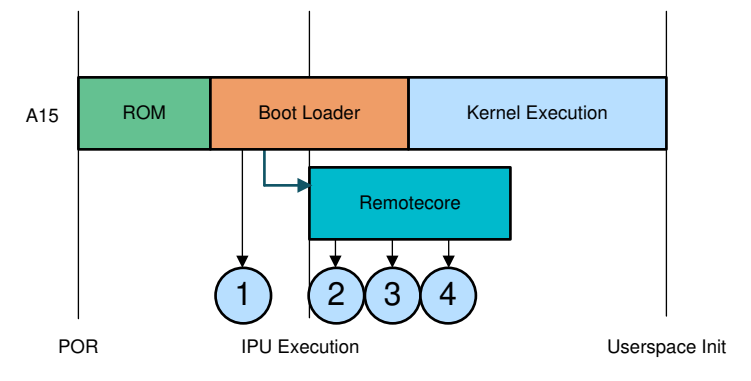

图 **3-1.** 启动流程

对于 PSDKLA, IVA-HD 的时钟和电源由内核控制。对于 VISOIN-SDK, 使用 IPU 配置 IVA-HD。使用以下启动流 程可解决资源冲突。

- 1. u-boot 中的 IVA-HD DPLL 配置
- 2. 配置 IPU 以同时支持 IPUMM 和解码链接
- 3. IVA-HD 配置
	- a. 编解码器引擎和 IPUMM 设置
	- b. 框架组件
	- c. 编解码器
	- d. IVA-HD 启动参数
- 4. RPMSG 驱动器配置

### **3.2 uboot** 中的 **IVA-HD DPLL** 配置

对于一般用例,IVA-HD 时钟和电源在内核中配置。通常在解决方案中,在 u-boot 中配置了 IVAHD DPLL。

如果在 u-boot 中配置了 IVA-HD,您必须删除内核 IVA-HD 配置。否则,内核会将 IVA-HD 复位。

### **3.3** 配置 **IPU** 以同时支持 **IPUMM** 和解码链接

Linux 使用 IPUMM 在 PSDKLA 中解码。解码/编码链接位于 VISION-SDK 中, 用于 RVC/动画解码。因此, 必须 在 M4 中支持 IPUMM 和解码链接,这应该在 cfg.mk 中配置

例如,在 J6 EVM 中:sdk/vision\_sdk/apps/configs/tda2xx\_evm\_linux\_all/cfg.mk IVAHD\_INCLUDE 旨在支持解 码/编码链接。**IPUMM\_INCLUDE** 旨在支持 IPUMM。参考代码如下所示:

# Both IVAHD\_INCLUDE & IPUMM\_INCLUDE should not be set to "yes" # Only one should be enabled to avoid IVA-HD resource conflict IPUMM\_INCLUDE=yes IVAHD\_INCLUDE=yes

### **3.4 IVA-HD** 配置

比较 PSDKLA 和 VISION SDK 中的驱动器, 如表 3-1 所示。它表明框架组件和代码不兼容。

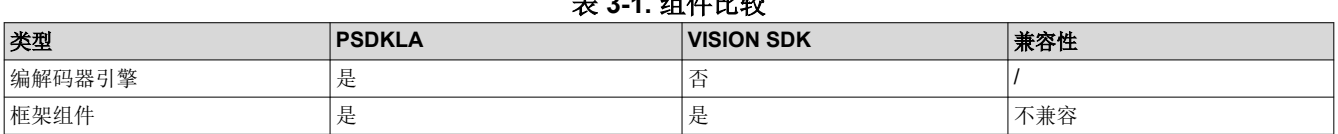

# 表 **3-1.** 组件比较

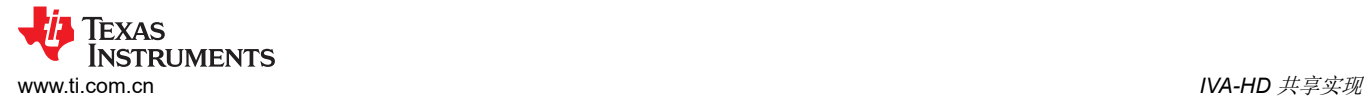

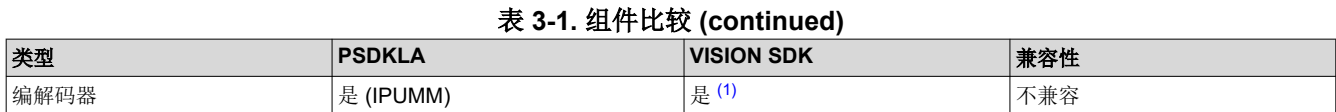

(1) VISION SDK 使用以下编解码器:

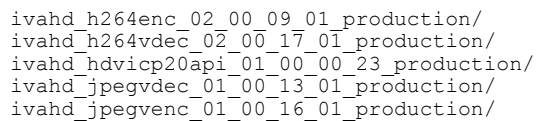

#### **3.4.1** 编解码器引擎和 **IPUMM** 设置

若要设置编解码器引擎和 IPUMM,请参阅 VisionSDK\_Linux\_UserGuide.pdf: "2.4.2.2 可选组件 ipumm、编解 码器引擎和框架组件"来设置编解码器引擎和 IPUMM。

该文档位于以下路径中: PROCESSOR\_SDK\_VISION\_xx\_xx\_xx\_xx/vision\_sdk/docs/Linux/ VisionSDK\_Linux\_UserGuide.pdf。

### **3.4.2** 框架组件

根据 VisionSDK\_Linux\_UserGuide.pdf (位于以下路径: PROCESSOR\_SDK\_VISION\_xx\_xx\_xx\_xx/vision\_sdk/ docs/Linux/VisionSDK\_Linux\_UserGuide.pdf),已知与 VSDK 一同打包的框架组件版本是用于 IVA-HD 分析的 补丁版本,该补丁版本不能与 IPUMM 一同使用。

这些解决方案使用 PSDKLA 框架组件。此框架组件不能与 VISION SDK 编解码器一同使用,只能与 IPUMM 一同 使用。因此,在 VISION SDK 中将编解码器更改为 IPUMM。

若要安装 PSDKLA 的新框架组件并替换 VISION SDK 版本,请参阅位于以下路径的 VisionSDK\_Linux\_UserGuide: PROCESSOR\_SDK\_VISION\_xx\_xx\_xx\_xx/vision\_sdk/docs/Linux/ VisionSDK\_Linux\_UserGuide.pdf。

#### **3.4.3** 编解码器

PSDKLA 使用 IPUMM 编解码器。但是,VISION SDK 使用以下编解码器:

- ivahd\_h264enc\_02\_00\_09\_01\_production
- ivahd h264vdec 02 00 17 01 production
- ivahd hdvicp20api 01 00 00 23 production
- ivahd\_jpegvdec\_01\_00\_13\_01\_production
- ivahd jpegvenc 01 00 16 01 production

在 VISION SDK 中, IPUMM 编解码器用于替换 VISION SDK 代码。主要修改如下所示:

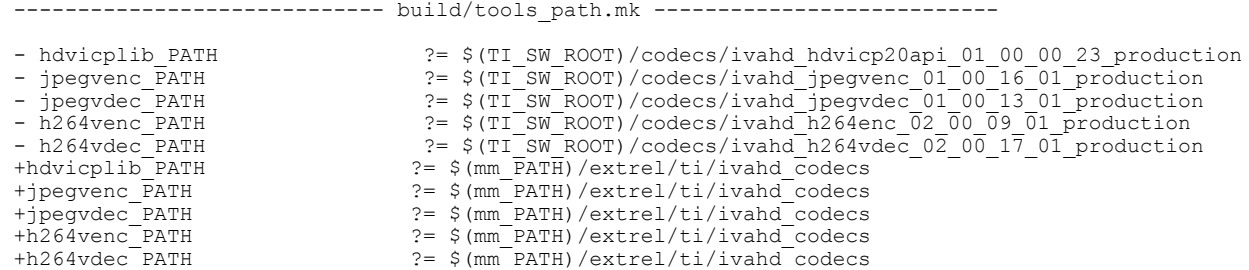

### **3.4.4 IVA-HD** 启动参数

根据用例,解码链接需要首先启动。因此,在 M4 中配置了 IVA-HD:

sdk/links\_fw/src/rtos/links\_ipu/iva/codec\_utils/src/hdvicp2\_config.c: icont\_boot[]

<span id="page-5-0"></span>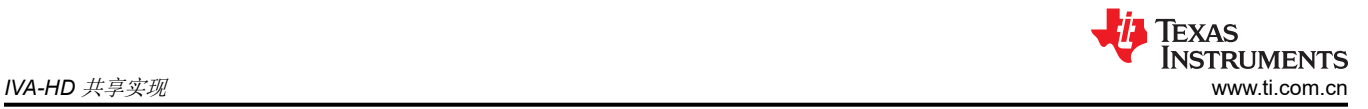

#### 从 IPUMM 中删除配置:

```
sdk/ti_components/codecs/ipumm
--- a/src/ti/framework/dce/ivahd.c
void ivahd_init(uint32_t chipset_id)
···
- ivahd boot();
      DEBUG("RMAN_register() for HDVICP is successful")
```
## **3.5 RPMSG** 启动

两个子系统通过 RPMSG 相互通信。*System*ipcConnectToHLOSThread(void); 使 rpmsg 驱动器启动,*IPUMM* 启 动后删除 IpcMgr\_rpmsgStartup();。

```
------ links fw/src/rtos/bios app common/tda2ex/ipu2/src/ipu primary.c ------static void
ipumm startup task(uint32 t arg0, uint32 t arg1)
··· 
     - IpcMgr_rpmsgStartup();
     IPUMM \overline{\text{Main}}(0, \text{NULL});
  }
```
### **4** 早期解码演示

下面提供了一个演示来测试此用例。VISION SDK 会从 u-boot 读取 h264 视频数据,然后发送解码链接进行解 码。此用例如图 4-1 所示。运行 Linux 后,您可以使用 gstreamer 播放视频。

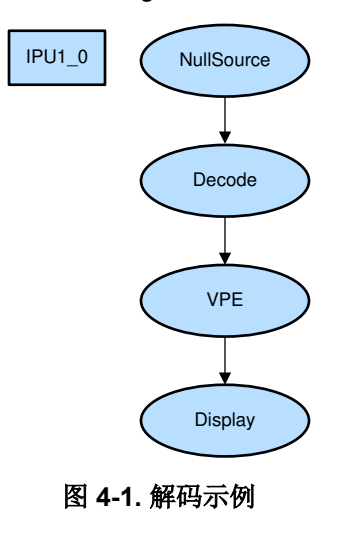

### PSDKLA 可以运行 gstreamer,命令如下:

gst-launch-1.0 playbin uri=file:///home/root/test.mp4 video-sink=waylandsink

# **5** 参考文献

- Linux 中的 Early Boot 和 [Late Attach](https://processors.wiki.ti.com/index.php/Early_Boot_and_Late_Attach_in_Linux) 用例 wiki 网页
- [多媒体](http://software-dl.ti.com/processor-sdk-linux/esd/docs/latest/linux/Foundational_Components_Multimedia_IVAHD.html)

### 重要声明和免责声明

TI"按原样"提供技术和可靠性数据(包括数据表)、设计资源(包括参考设计)、应用或其他设计建议、网络工具、安全信息和其他资源, 不保证没有瑕疵且不做出任何明示或暗示的担保,包括但不限于对适销性、某特定用途方面的适用性或不侵犯任何第三方知识产权的暗示担 保。

这些资源可供使用 TI 产品进行设计的熟练开发人员使用。您将自行承担以下全部责任:(1) 针对您的应用选择合适的 TI 产品,(2) 设计、验 证并测试您的应用,(3) 确保您的应用满足相应标准以及任何其他功能安全、信息安全、监管或其他要求。

这些资源如有变更,恕不另行通知。TI 授权您仅可将这些资源用于研发本资源所述的 TI 产品的应用。严禁对这些资源进行其他复制或展示。 您无权使用任何其他 TI 知识产权或任何第三方知识产权。您应全额赔偿因在这些资源的使用中对 TI 及其代表造成的任何索赔、损害、成 本、损失和债务,TI 对此概不负责。

TI 提供的产品受 TI [的销售条款或](https://www.ti.com/legal/termsofsale.html) [ti.com](https://www.ti.com) 上其他适用条款/TI 产品随附的其他适用条款的约束。TI 提供这些资源并不会扩展或以其他方式更改 TI 针对 TI 产品发布的适用的担保或担保免责声明。

TI 反对并拒绝您可能提出的任何其他或不同的条款。

邮寄地址:Texas Instruments, Post Office Box 655303, Dallas, Texas 75265 Copyright © 2022,德州仪器 (TI) 公司